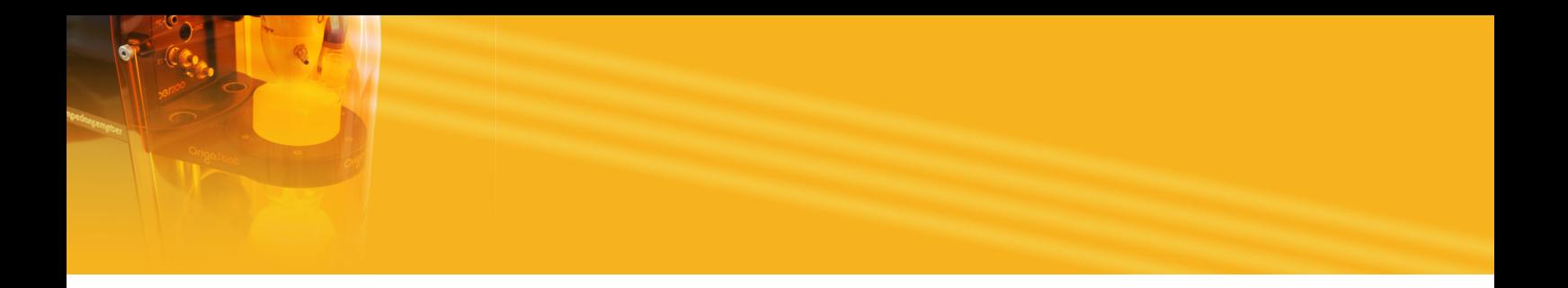

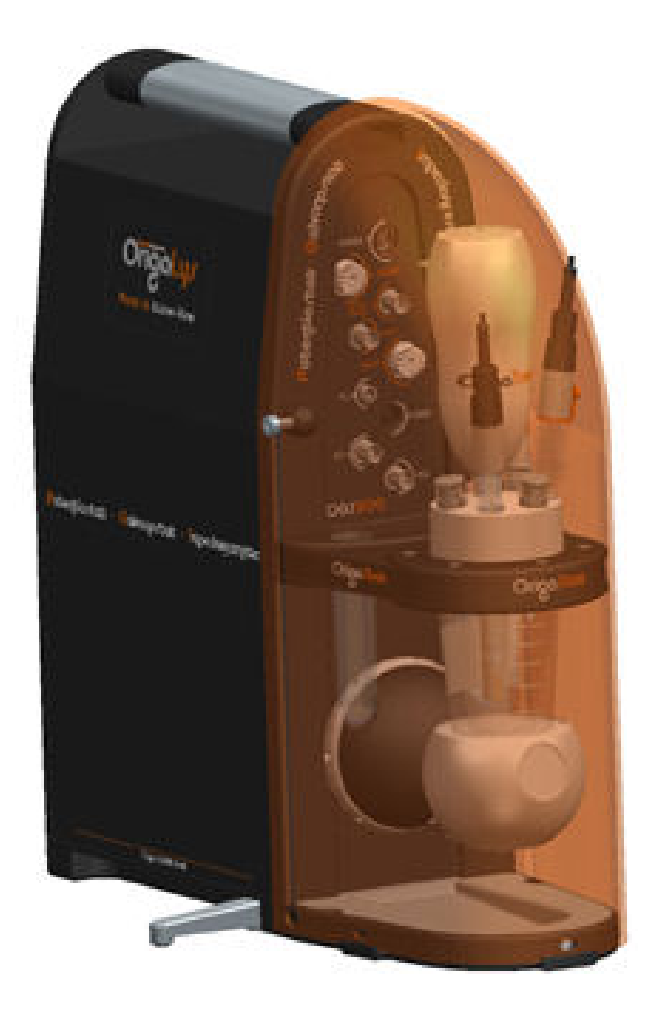

# Getting Started with OGS200

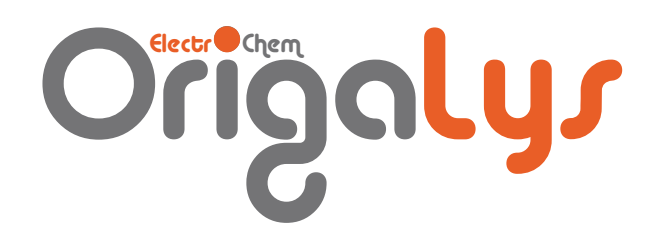

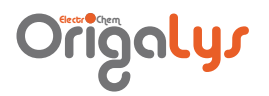

# CONTENTS

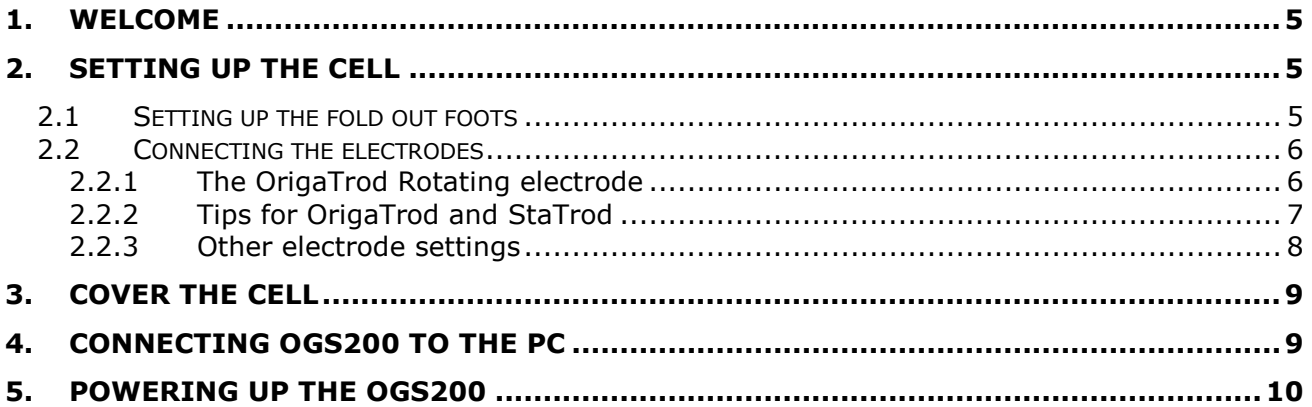

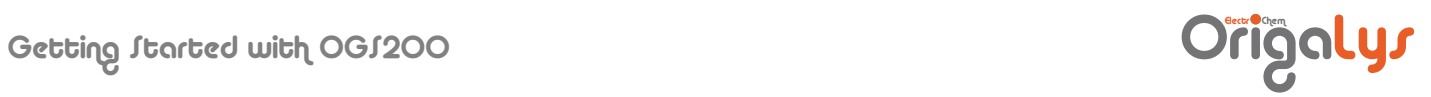

### LIJT OF FIGURES

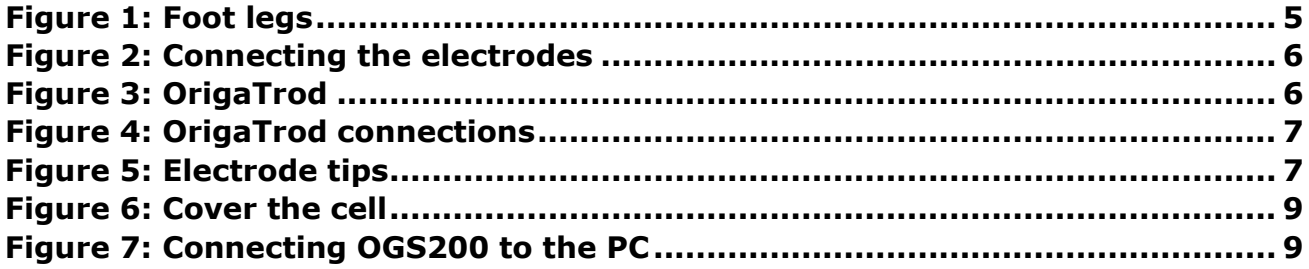

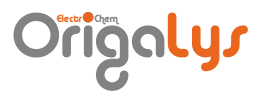

#### <span id="page-4-0"></span>1. Welcome

The OGS200 system is ideal for application for surface treatment, studying corrosion, testing batteries and fuel cells and developing new materials.

OGS200 is compact and easily transportable thanks to its handle and protective cover, it can thus be installed near the subject under study or the bath to be checked. With its 24 V battery power supply (12 V if using a converter), OGS200 is the ideal tool to carry out field analyses.

Your OGS200 system is computer-controlled so you will find most of the information you need in the Help file of OrigaMaster 5 Software. Consult the Help index whenever you have a question.

#### <span id="page-4-1"></span>2. Setting up the cell

#### <span id="page-4-2"></span>2.1 SETTING UP THE FOLD OUT FOOTS

Your OGS200 Electrochemical system is fitted with 2 lateral fold out foots providing a safe stability of the whole instrument. Put these 2 fold out foots in place before installing the electrochemical cell.

<span id="page-4-3"></span>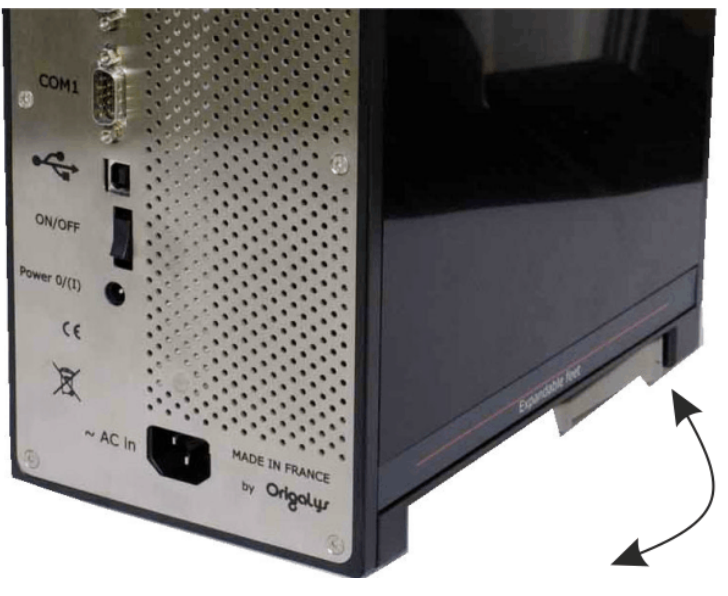

Figure 1: F oot legs

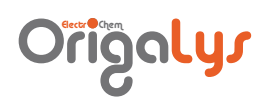

<span id="page-5-0"></span>2.2 CONNECTING THE ELECTRODES

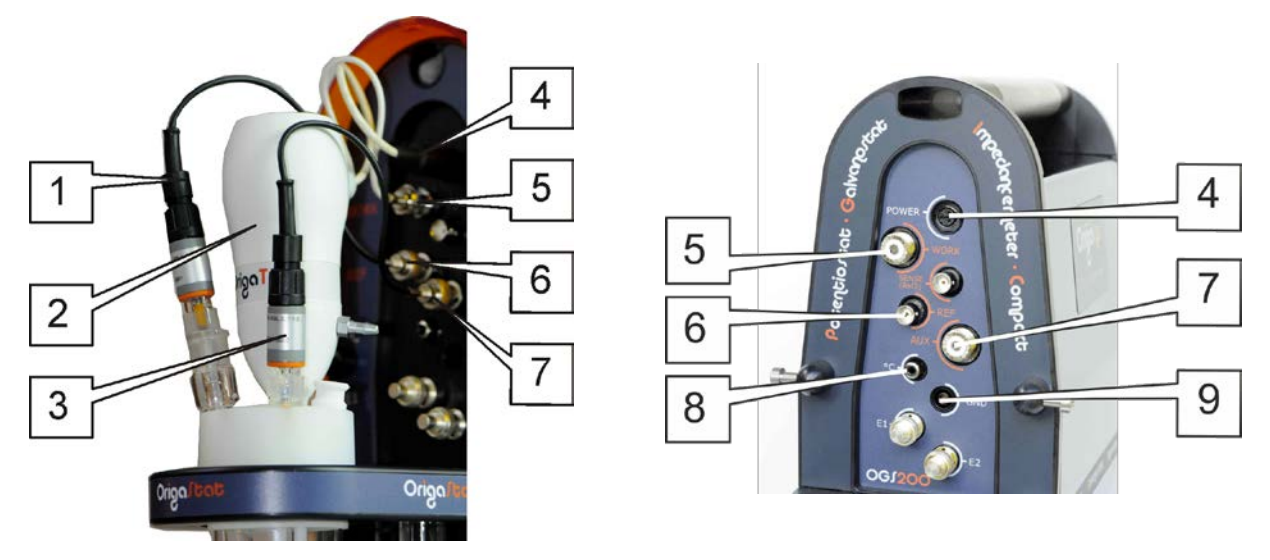

Figure 2: C onnecting the electrodes

<span id="page-5-2"></span>Generally, the electrochemical cell is connected to your OGS200 Electrochemical system using a 3-electrode setting as follows:

- The working electrode (ref. 2) to the WORK BNC socket (ref. 5),
- The auxiliary electrode (ref. 3) to the AUX BNC socket (ref. 7),
- The reference electrode (ref. 1) to the REF BNC socket (ref. 6).

On high resistive electrolytes are used, you can ground the cell by placing it inside a metal casing connected to the GND socket (ref. 9).

If you want to measure temperatures using a temperature measuring probe (CTN or Pt-1000), connect it to RCA socket (ref. 8).

<span id="page-5-1"></span>2.2.1 The OrigaTrod Rotating electrode

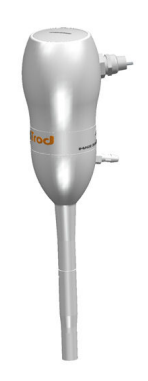

Figure 3: OrigaTrod

<span id="page-5-3"></span>As working electrode, you can also use the OrigaTrod Rotating electrode. The OrigaTrod electrode is fitted with 2 connecting plugs:

- a mini DIN 6 plug to be connected to the "Power" socket (ref. 1) of the OGS200. With this connection, the rotating speed of the OrigaTrod is controlled by the OGS200 unit and OrigaMaster 5,
- a BNC shielded plug to be connected to the BNC WORK socket (ref. 2) of the OGS200. This connection is used for the contact signal of the working electrode.

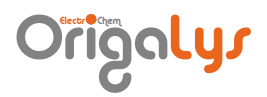

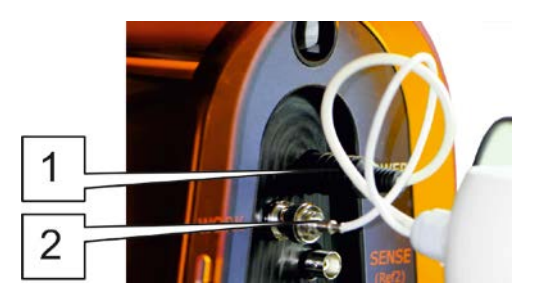

Figure 4: OrigaTrod connections

#### <span id="page-6-1"></span><span id="page-6-0"></span>2.2.2 Tips for OrigaTrod and StaTrod

Supplied with no tips in standard version, the OrigaTrod Rotating electrode is available with a wide range of OrigaLys active tips in various materials and diameters (see table below). It can also be equipped with M6 compatible tips.

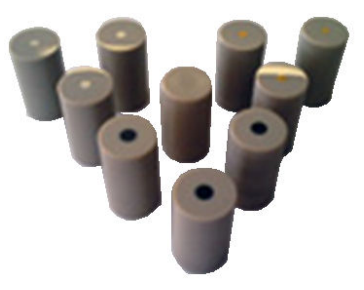

Figure 5: E lectrode tips

<span id="page-6-2"></span>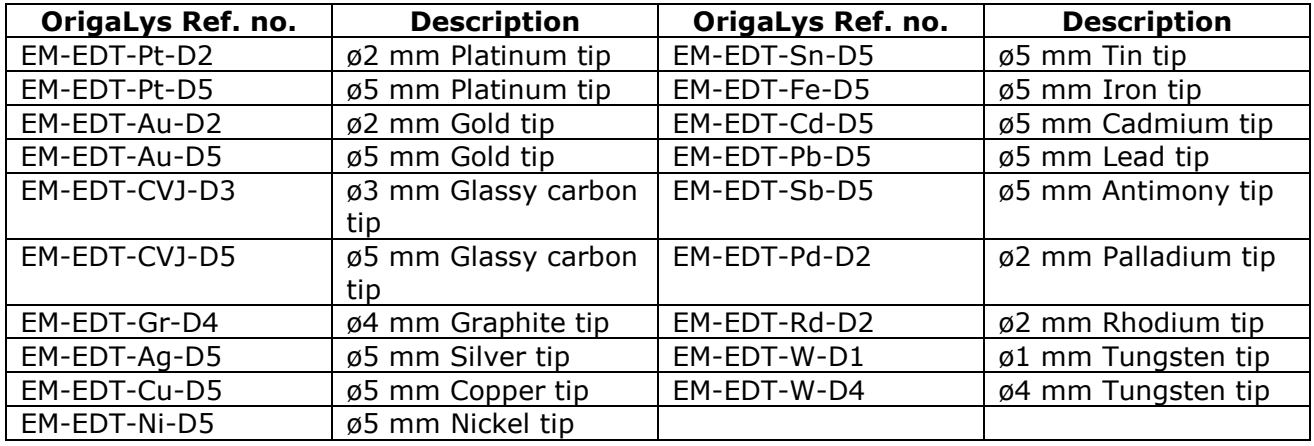

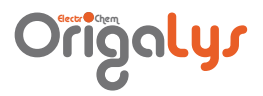

#### <span id="page-7-0"></span>2.2.3 Other electrode settings

Various 2, 3 or 4 electrode settings are possible. The following table sums up the different possibilities when working in potentiostatic mode.

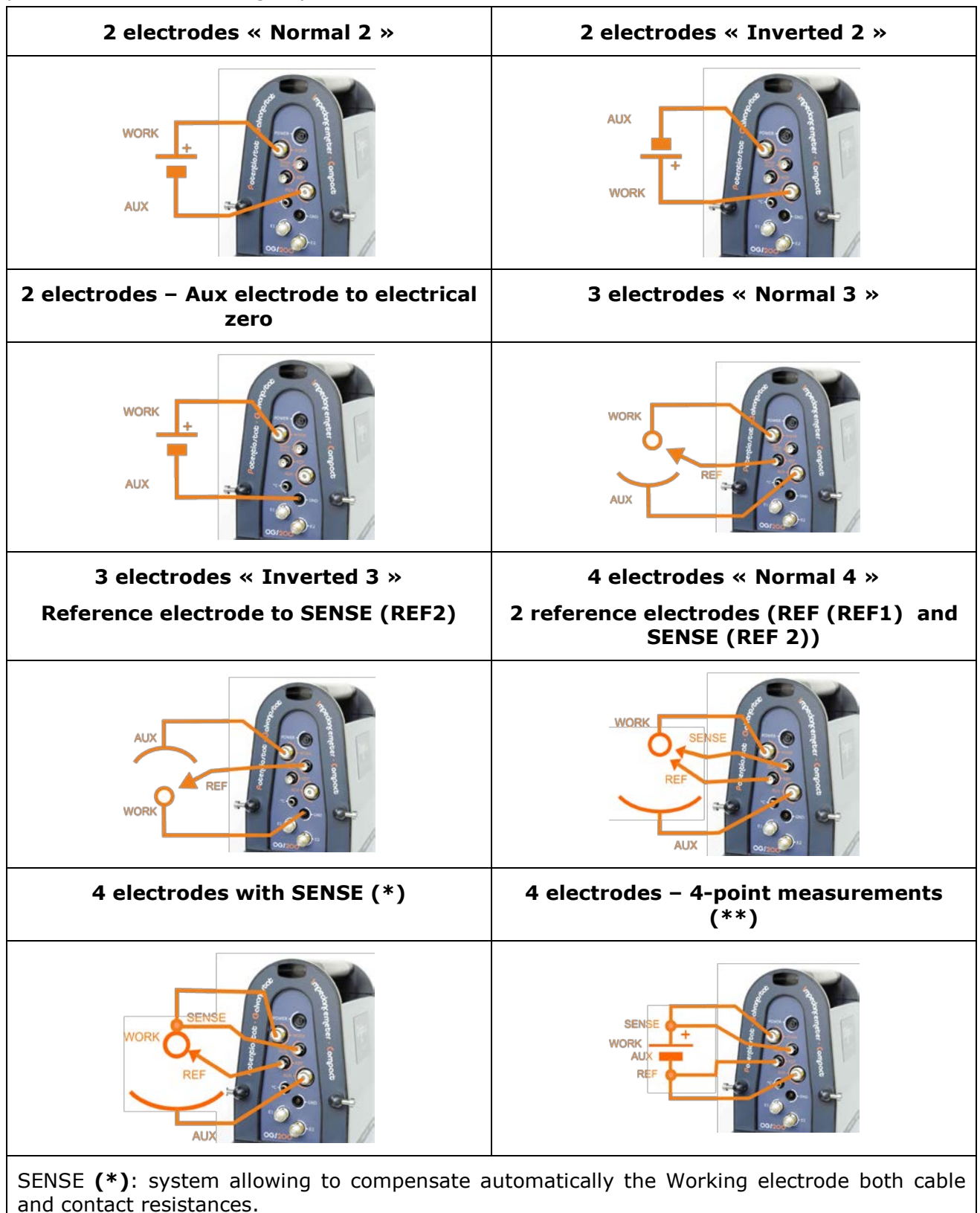

4-point measurements **(\*\*)**: system allowing to compensate automatically the electrode cables and/or contact resistances.

# Origalys

#### <span id="page-8-0"></span>3. Cover the cell

After having connected the electrodes, put the protective cover in place as shown below.

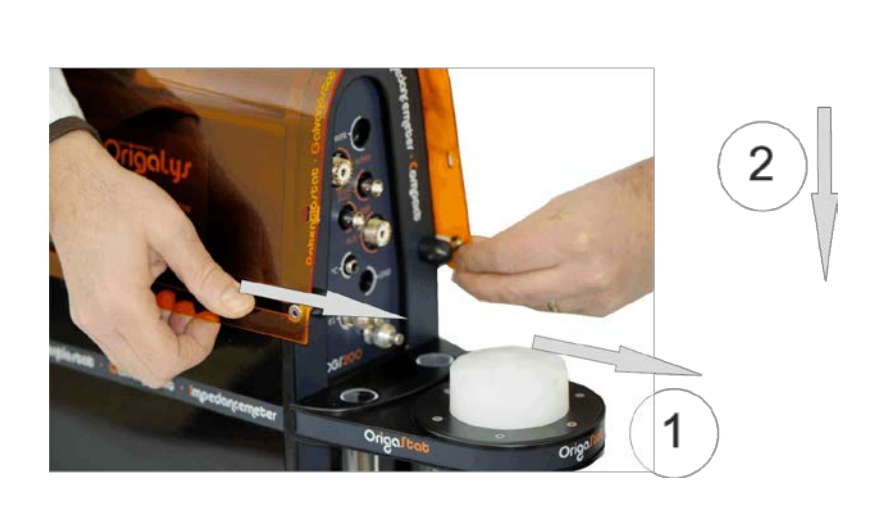

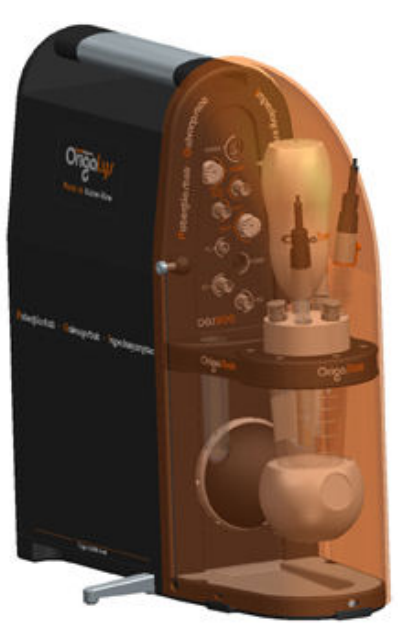

Figure 6: C over the cell

## <span id="page-8-2"></span><span id="page-8-1"></span>4. Connecting OGS200 to the PC

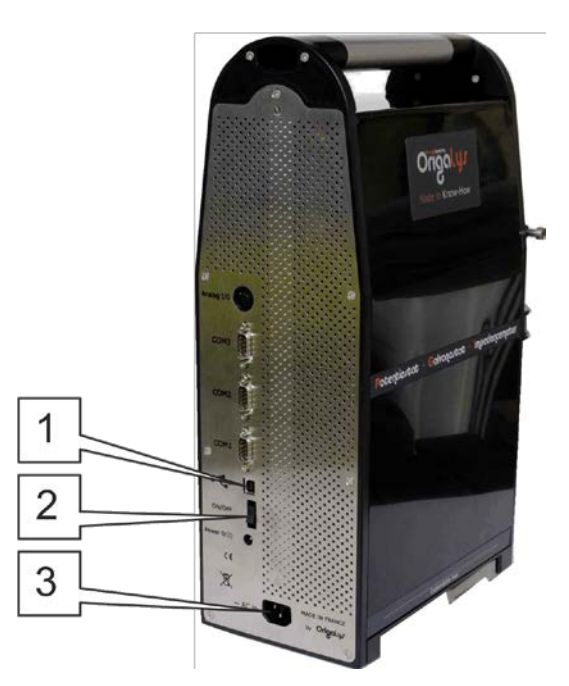

Figure 7: Connecting OGS 200 to the PC

<span id="page-8-3"></span>Connect the USB socket (ref. 1) on the OGS200 to an USB port on the PC using a standard USB 2.0 cable.

Printer conection : connect the printer to a parallel or USB port on the PC.

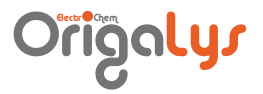

# <span id="page-9-0"></span>5. Powering up the OGS200

- Connect the OGS200 mains socket (ref. 3) to the mains using the line cord provided.
- Switch on the OGS200 (ON/OFF switch (ref. 2)).